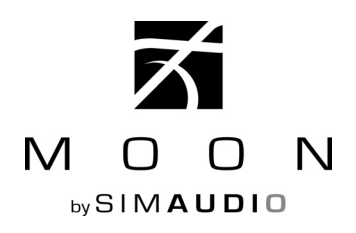

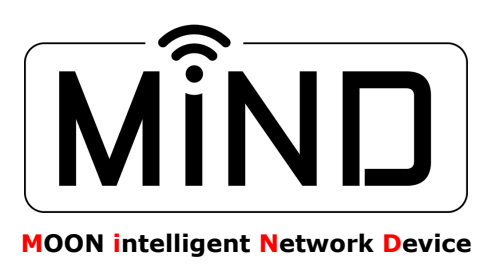

## MiND Firmware Update Procedure

The **180 MiND** can be updated directly from the network by following these steps:

- (1) Take note of your network settings from the MiND App (refer to the MiND Setup Guide procedure), since a firmware update will automatically reconfigure these settings back to their factory defaults.
- (2) If the app is running, double-click the home button, select the MiND application and shut it down.
- (3) Disconnect the DC power cable **(3)** from the rear of the **180MiND**, but keep it connected to both your network (wired) and the internet.
- (4) Press and hold the "UPDATE" button **(4)** located on the back panel (on the right side of the "ETHERNET" cable input). This will require a small pin since the button is slightly recessed behind the rear panel.
- (5) While still holding the "UPDATE" button **(4)**, reconnect the DC power cable to the **180MiND** and wait for the "UPDATE" LED to begin flashing in **green (5)**. Then you may release the "UPDATE" button.
- (6) Allow the unit to reprogram itself; this automated process may take as long as ten minutes to complete. The "UPDATE" LED will only stop flashing, but stay illuminated in **green (5)** once this process is finished.
- (7) "Reboot" the **180MiND** by disconnecting the DC power cable **(3)** again and waiting a few seconds. Then reconnect the DC power cable. Now your unit is ready to use.
- (8) You may now re-enter your network settings from step 1.

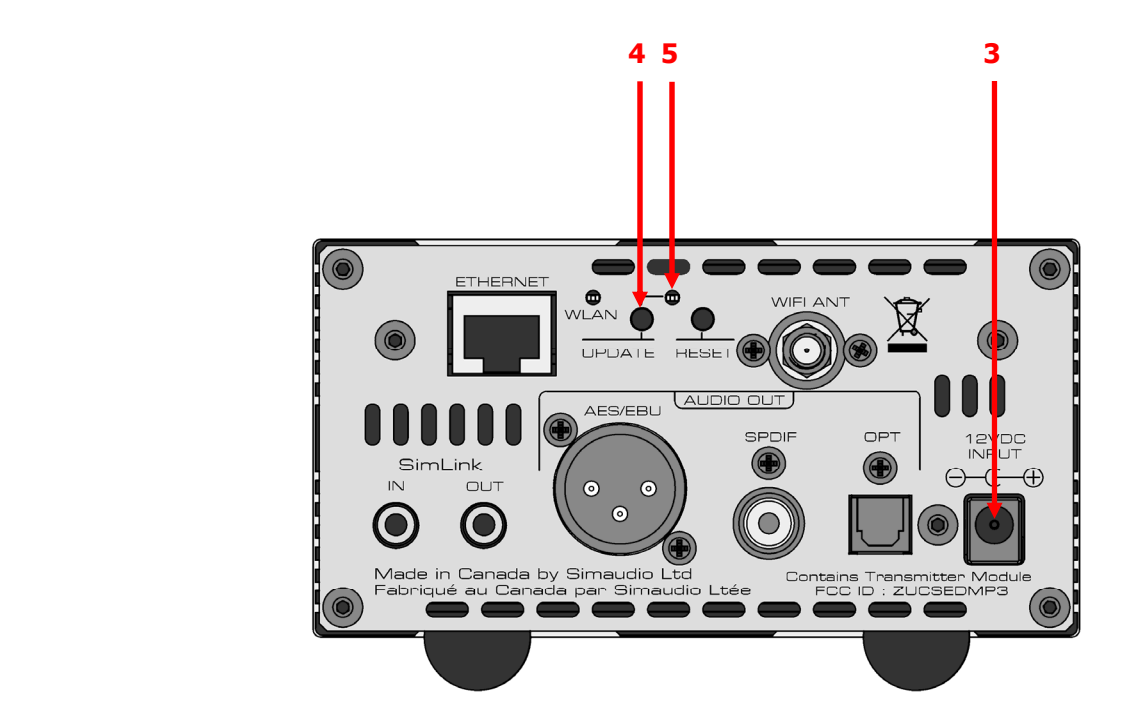

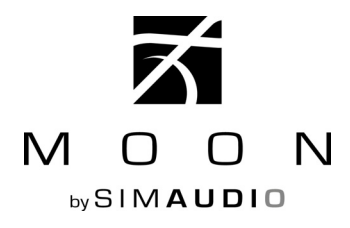

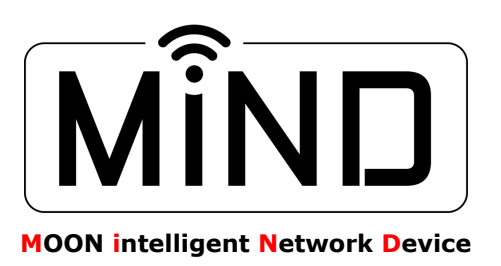

## MiND Firmware Update Procedure (cont'd)

**MOON** components equipped with the MiND option (such as the **Nēo 280D , Nēo 380D** and **Evolution series 780D** Streaming DACs) can also be updated directly from the network by following these steps:

- (1) Take note of your network settings from the MiND App (refer to the MiND Setup Guide procedure), since a firmware update will automatically reconfigure these settings back to their factory defaults.
- (2) If the app is running, double-click the home button, select the MiND application and shut it down.
- (3) Turn off the rocker switch (position '0') **(3)** located on the rear of your **MOON** component, but keep it connected to both your network (wired or wirelessly) and the internet.
- (4) Press and hold the "UPDATE" button **(4)** located on the back panel (on the left side of the "ETHERNET" cable input). This will require a small pin since the button is slightly recessed behind the rear panel.
- (5) While still holding the "UPDATE" button, turn on the rocker switch (position '1') and wait for the "UPDATE" LED to begin flashing in **green (5)**. Then you may release the "UPDATE" button.
- (6) Allow the unit to reprogram itself; this automated process may take as long as ten minutes to complete. The "UPDATE" LED will only stop flashing, but stay illuminated in **green (5)** once this process is finished.
- (7) "Reboot" your **MOON** component by turning off (position '0') **(3)** the rear panel rocker switch and waiting a few seconds, then turning the rocker switch back on (position '1'). Now your unit is ready to use.
- (8) You may now re-enter your network settings from step 1.

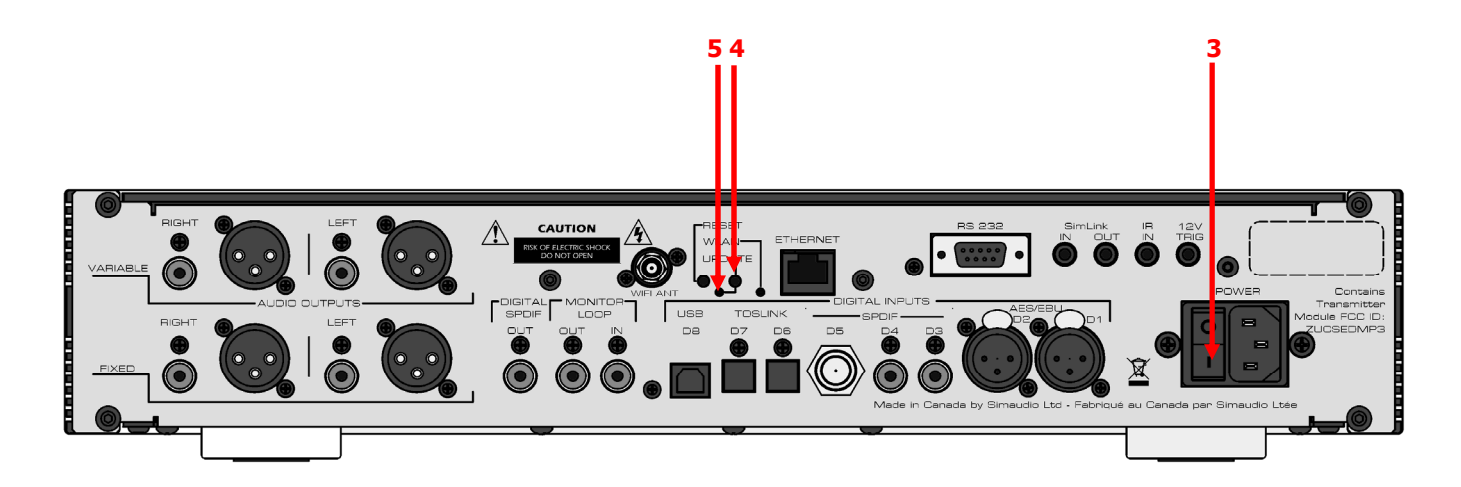